# **Single Sign on**

# Single Sign-on Overview

Yellowfin's Administration Service allows for integrating Yellowfin with essentially all third-party authentication processes. Primarily an **authentication bridge** will be used when implementing Yellowfin as a standalone application or even a tightly integrated application. But to integrate with a third-party authentication process, a **custom bridge** needs to be created. This bridge will match a user's credentials from a third-party source with those in the Yellowfin system. Usually the authentication source will provide a username, but at times a password and other user attributes, to authenticate the user.

Once a match is made with an existing Yellowfin user, the bridge will perform a Single Sign-on (**SSO**) of that user into Yellowfin. This can be done using either the **LOGINUSER** web service (which requires a password for the user to log in), or the **LOGINUSERNOPASSWORD** service, which allows the bridge to log a user in, using only their username. This seems ideal, since very rarely will there be a password available from the third-party source.

The bridge is not necessarily used to determine whether or not the user is allowed to log in. The fact that the bridge receives the username, means that the user has already been validated. However, sometimes it will be responsible for "asking" the third-party if the user is valid.

Sometimes there will be a need to auto-create the users if they do not exist in Yellowfin. This might require using additional information to create the user, like their email address, first and last names, etc. which should be sourced from the third-party application. The bridge can use the **GETUSER** or **VALIDAT EUSER** web service functions to determine if a user exists in Yellowfin or not and the **ADDUSER** web service call to create a user. If bulk user creation is required, the **ADDUSERS** web service function can be called.

Part of the bridge process may also be to modify the user's Yellowfin role or group membership as part of the login process. If Yellowfin is integrated with a product where access to different content may change, it may be required to update this group membership during the login process. This would require sourcing information from the third-party source about which groups a user should be added to/removed from. The **UPDATEUSER** web service call will allow a user's role to be modified and the **INCLUDEUSERINGROUP** or **EXCLUDEUSERFROMGROUP** calls can be used to add or remove from groups that determine which Yellowfin content they can access.

The bridge can be implemented in many ways, such as being integrated as:

- a part of Yellowfin itself (as a JSP, Servlet or Filter within the Yellowfin web application);
- a standalone application (GUI, console or web application) that communicates with the third-party source and Yellowfin;
- a part of the third-party application itself.

The best place to implement the bridge will depend on the environment and components involved.

When implementing within the Yellowfin container, the various implementation methods will allow for different functionality to be included. JSPs and Servlets allow for implementing code when the user is directed to a particular URL, whereas filters allow for checking authentication on any URL requested from the Yellowfin system.

Here is a basic process of what a Yellowfin authentication bridge needs to do:

- 1. Get details via cookie, file, or network connection.
- 2. Check if the user already exists?
- 3. If user doesn't exist, then create user with the details provided.
- 4. If required, update user's details (such as, role, group, etc.)
- 5. Perform a SSO call to log the user in.

**Note:** If your authentication provider supports SAML, the [Yellowfin SAML bridge](https://wiki.yellowfinbi.com/display/yfcurrent/SAML+Bridge) can be used to SSO users.

# Single Sign On Functions

- **[LOGINUSER](#page-0-0)**
- [LOGINUSERNOPASSSWORD](#page-4-0)

# <span id="page-0-0"></span>**LOGINUSER**

This service connects to Yellowfin and retrieves a logon token for a given user. The user is specified using a user ID (such as an email address or another type of ID depending on the Logon ID method). When this token is passed with the Yellowfin Logon URL, it will disable the login screen for the authenticated users and their session will start immediately.

This function can also be used to pass different login session parameters in order to perform additional tasks, such as hide the Yellowfin header, or navigate to a specific report or dashboard directly after logging in. To learn more about these login session options, refer to [this](https://wiki.yellowfinbi.com/display/yfcurrent/Defining+Login+Session+Options) section.

## **Request Elements**

The LOGINUSER function will Single Sign On a given user into Yellowfin. The following elements will be passed with this request:

Note: The contents of the AdministrationPerson object will be used to define the user being logged in.

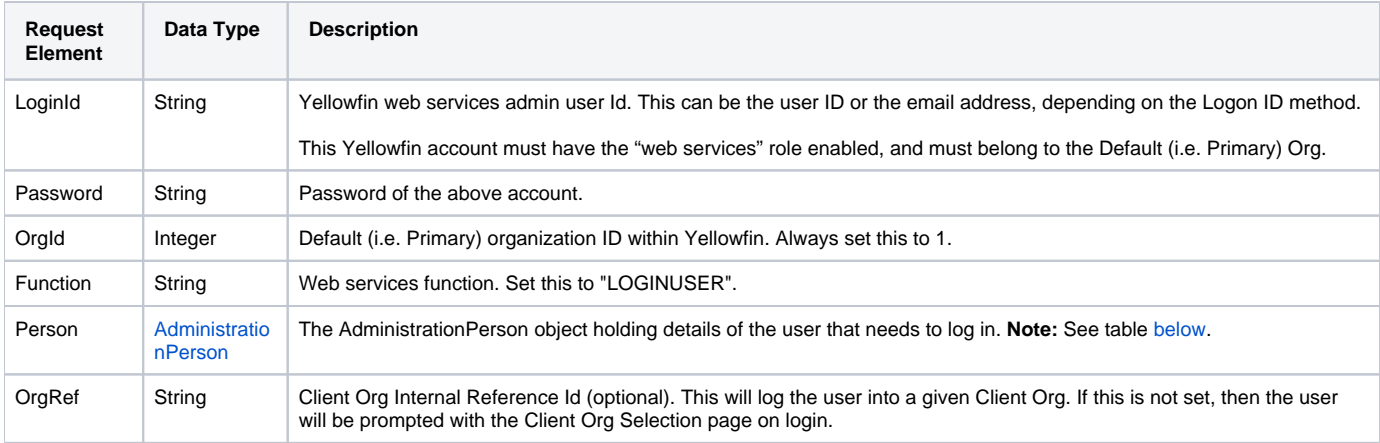

These are the main parameters that you need to set in the **AdministrationPerson** object for this function:

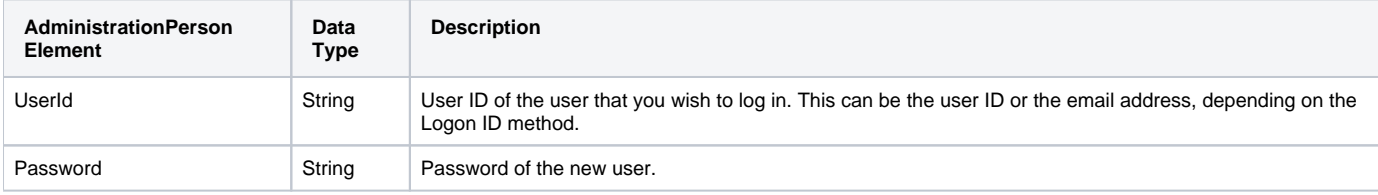

## The following SOAP example shows the parameters that you can pass to this call:

```
<soapenv:Envelope xmlns:soapenv="http://schemas.xmlsoap.org/soap/envelope/" xmlns:web="http://webservices.web.
mi.hof.com/">
   <soapenv:Header/>
    <soapenv:Body>
       <web:remoteAdministrationCall>
          <arg0>
             <loginId>admin@yellowfin.com.au</loginId>
             <password>test</password>
             <orgId>1</orgId>
             <function>LOGINUSER</function>
             <person> 
                <userId>admin@yellowfin.com.au</userId>
                <password>test</password>
             </person>
          </arg0>
       </web:remoteAdministrationCall>
    </soapenv:Body>
</soapenv:Envelope>
```
# **Response Elements**

The response returned will contain these parameters:

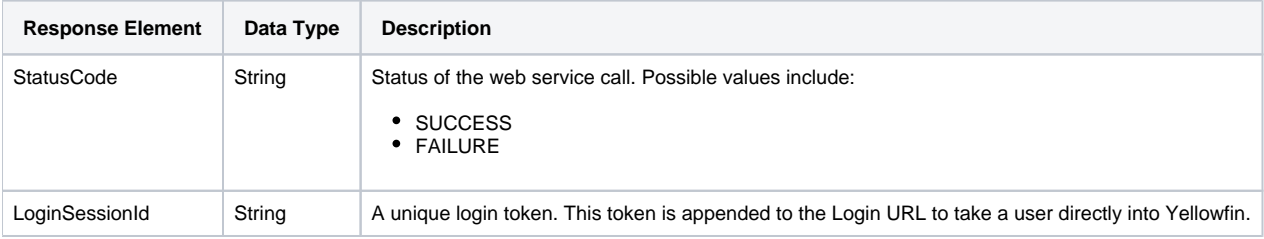

The service will return the below response, according to our SOAP example:

```
<S:Envelope xmlns:S="http://schemas.xmlsoap.org/soap/envelope/">
   <S:Body>
      <ns2:remoteAdministrationCallResponse xmlns:ns2="http://webservices.web.mi.hof.com/">
          <return>
             <errorCode>0</errorCode>
             <loginSessionId>689bce5624f1e5a312eb5ef7801ed9fc</loginSessionId>
             <messages>Successfully Authenticated User: admin@yellowfin.com.au</messages>
             <messages>Web Service Request Complete</messages>
             <sessionId>c8021e27fcc2ce507ff17ec1846919a5</sessionId>
             <statusCode>SUCCESS</statusCode>
          </return>
       </ns2:remoteAdministrationCallResponse>
   </S:Body>
</S:Envelope>
```
# **Usage Instructions**

See below for step-by-step instructions on how to perform this call, using a Java example:

In our example [admin@yellowfin.com.au](mailto:admin@yellowfin.com.au) is a web service admin user, therefore we will make the following request for this call.

```
AdministrationServiceRequest rsr = new AdministrationServiceRequest();
rsr.setLoginId("admin@yellowfin.com.au");
rsr.setPassword("test");
rsr.setOrgId(1);
rsr.setFunction("LOGINUSER");
```
The LOGINUSER function requires the AdministrationPerson object to define a user to log in. The example below shows this:

```
AdministrationPerson ap = new AdministrationPerson();
ap.setUserId("user@yellowfin.com.au");
ap.setPassword("usertest");
rsr.setPerson(ap);
```
If the user is a member of multiple client organizations, you can specify a particular organization to log in to. For instance:

```
rsr.setOrgRef("org1");
```
Where "org1" refers to the client organization reference ID. If this reference ID is not provided, then the user will be redirected to the Client Org Selection page upon logging in.

- If the user account does not exist in Yellowfin, then you will receive web service error 25: COULD\_NOT\_AUTHENTICATE\_USER.
- The LOGINUSER function also allows for different login session parameters to be specified via the setParameters() method. For example, the code below will log the user, [user@yellowfin.com.au,](mailto:user@yellowfin.com.au) into Yellowfin, but the Yellowfin header will not be displayed, and the user will be taken to the timeline page once the call is performed.

```
String[] parameters = new String[] {"ENTRY=TIMELINE","DISABLEHEADER=TRUE"};
rsr.setParameters(parameters);
```
For more options on similar login session options, click [here](https://wiki.yellowfinbi.com/display/yfcurrent/Defining+Login+Session+Options).

Once the request is configured, perform the call:

```
AdministrationServiceResponse rs = adminService.remoteAdministrationCall(rsr);
```
Initialize the Administration web service. Click [here](https://wiki.yellowfinbi.com/display/yfcurrent/Calling+Yellowfin+Web+Services#CallingYellowfinWebServices-soapcalls) to learn how to do this.

• The response will contain the following parameters:

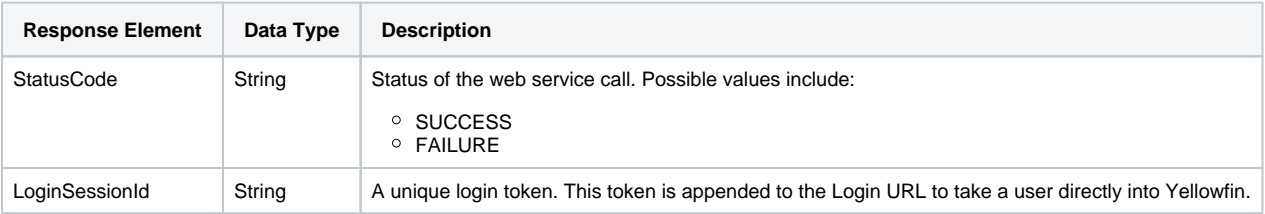

#### **Redirecting to Yellowfin with the Login Token**

Using the token received from the web service call (the contents of AdministrationResponse.LoginSessionId), you can forward the user to the URL:

http://<YELLOWFIN-SERVER>/logon.i4?LoginWebserviceId=<TOKEN>

This URL will bypass the authentication screen in Yellowfin and take the user directly into Yellowfin.

The token has a limited validity period. It must be used within 5 minutes, and once it has been used, it cannot be used again. To make subsequent calls from a third-party application into Yellowfin, you must call the LOGINUSER web service again.

## **Using the Token with the JavaScript API**

The SSO token can also be used with embedded JavaScript API widgets. The token is added to the scriptlet URL like this:

```
<script type="text/javascript" src="http://localhost/JsAPI?dashUUID=e9a6ab0a-bcb0-4fe6-9663-
4dd33e58f08e&token=<TOKEN>"></script>
```
### **Login Session Options**

Δ

You can pass variables/switches that toggle functionality only for the session created via this Single Sign On request. These options can be enabled by passing them via the Parameters attribute in the AdministrationRequest, or by appending them to the redirection URL. Click [here](https://wiki.yellowfinbi.com/display/yfcurrent/Defining+Login+Session+Options) to read more about this.

#### **Complete Usage Example**

You can use the following LOGINUSER example. To try it out, follow these steps:

- 1. Copy the below code and save it as ws\_admin\_singlesignon.jsp.
- 2. Place this file in the root folder, that is Yellowfin/appserver/webapps/ROOT.
- 3. Adjust host, port, admin user and user to login details according to your environment.
- 4. Run http://<host>:<port>/ws\_admin\_singlesignon.jsp from your Internet browser.

```
\epsilon %
/* ws_admin_singlesignon.jsp */ 
%>
<%@ page language="java" contentType="text/html; charset=UTF-8" %>
<%@ page import="com.hof.util.*, java.util.*, java.text.*" %> 
<%@ page import="com.hof.web.form.*" %>
<%@ page import="com.hof.mi.web.service.*" %>
\epsilon %
String url = "http://localhost:8080"; //provide your Yellowfin URL
AdministrationServiceService s_adm = new AdministrationServiceServiceLocator("localhost",8080,"/services
/AdministrationService", false); // adjust host and port number
AdministrationServiceSoapBindingStub adminService = (AdministrationServiceSoapBindingStub) s_adm.
getAdministrationService();
AdministrationServiceRequest rsr = new AdministrationServiceRequest();
rsr.setLoginId("admin@yellowfin.com.au"); // provide your Yellowfin webservices admin account
rsr.setPassword("test") // change to be the password of the account above
rsr.setOrgId(1);
rsr.setFunction("LOGINUSER");
AdministrationPerson ap = new AdministrationPerson();
ap.setUserId("user@yellowfin.com.au"); // provide existing Yellowfin user to login
ap.setPassword("usertest"); // password of the user above
rsr.setPerson(ap);
String[] parameters = new String[] {"ENTRY=TIMELINE","DISABLEHEADER=TRUE"};
rsr.setParameters(parameters);
AdministrationServiceResponse rs = adminService.remoteAdministrationCall(rsr);
String token = "";
if ("SUCCESS".equals(rs.getStatusCode()) ) {
              token = rs.getLoginSessionId();
              response.sendRedirect(url + "/logon.i4?LoginWebserviceId=" + token);
} else {
              out.write("Single Sign on Failure");
               return;
}
%>
```
# <span id="page-4-0"></span>**LOGINUSERNOPASSSWORD**

The LOGINUSERNOPASSWORD web service will allow to login a user using only their username.

## **Enabling Functionality**

An extra parameter needs to be added to the Configuration table of the Yellowfin database to enable this functionality:

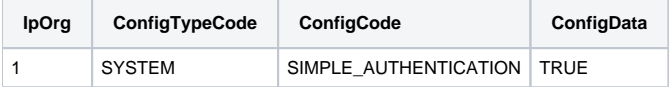

Note: You may need to restart Yellowfin for the database change to take effect.

You will receive a web service error 26: UNSECURE\_LOGIN\_NOT\_ENABLED if this configuration option is not added to the Yellowfin database.

Parameter options for this call are the same as LOGINUSER, except for:

- AdministrationRequest.Function will be set to LOGINUSERNOPASSWORD
- AdministrationPerson.Password can be blank

[top](https://wiki.yellowfinbi.com/pages/viewpage.action?pageId=37061712)